# 교외용 Adobe 소프트웨어 사용 안내

'23. 9. 18.(월) | 서울시립대학교 전산정보과 IT Help Desk SW 라이선스 담당 : 송혜원☎6643

**※ 학교 유선 인터넷에 연결한 컴퓨터에서는 교외용 라이선스를 신청하지 않고 사용할 수 있음**

※ Named License는 위치에 상관없이 로그인 후 사용. (단, 여러 PC 동시 사용 불가)

※ **작업물 제작 시 타 저작권을 침해하지 않도록 주의. 개인/상업적인 용도 사용 불가**

## **□ 사용 방법**

1. **교외용 Adobe Named 라이선스 신청**

**① 포**털 로그인 → 주요서비스 → IT 서비스 신청 → 신청

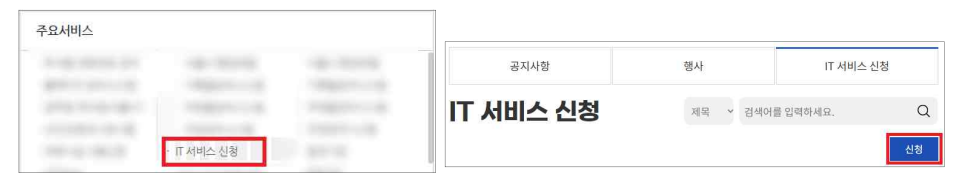

#### ② (서비스 선택) □Adobe 교외용 신청 선택, 아래 내용의 양식 작성하고 신청

#### **※ 학생은** □**소프트웨어, 위 양식 + 사유와 사용기한 작성 필수**

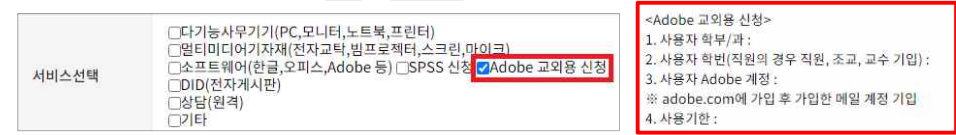

**※ 양식**

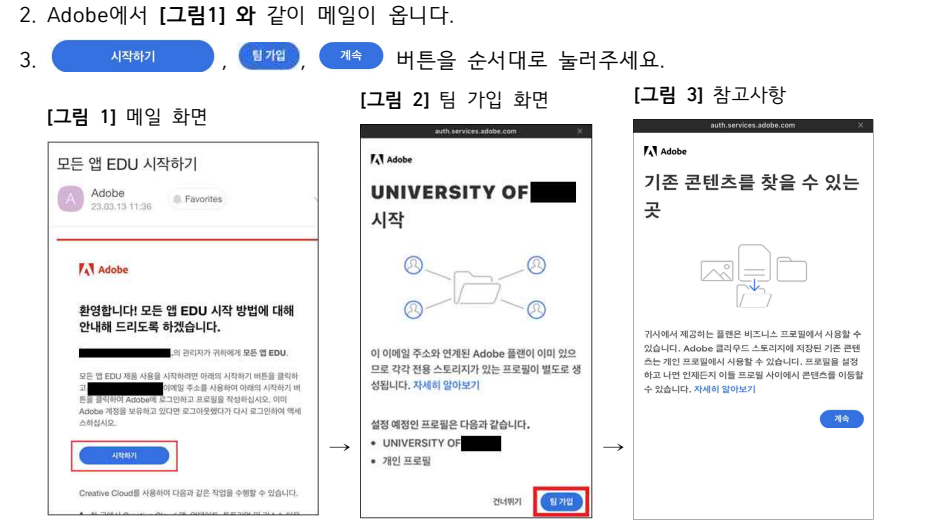

- 4. 필요한 SW 설치 또는 웹(브라우저)에서 사용
	- SW 설치 시 **Acrobat Reader를 포함한 모든 Adobe 프로그램 제거와 재부팅** 하기
	- SW 설치 없이도 사용 가능 : Adobe Express, Photoshop, Adobe Firefly(Beta) 등

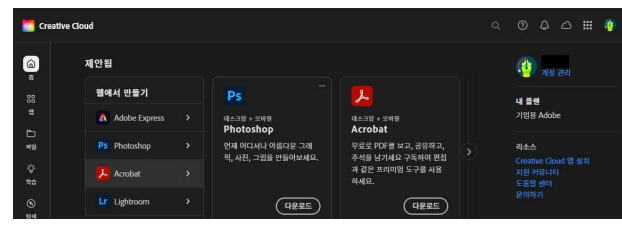

5. 이후 브라우저에서 사용 시 <https://creativecloud.adobe.com/cc/?locale=kr> 접속 후 로그인, 아래 그림과 같은 화면에서 개인 프로필이 아닌 다른 프로필 선택 후 사용

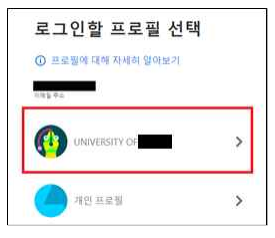

## **□ IT 서비스 신청을 눌렀는데 계속 로그인하라고 할 때**

- 1. 포털 로그인 → 마이페이지 → 계정관리
- 2. '홈페이지', '웹메일'이 [승인완료]인지 확인, [신청]으로 되어있다면 클릭

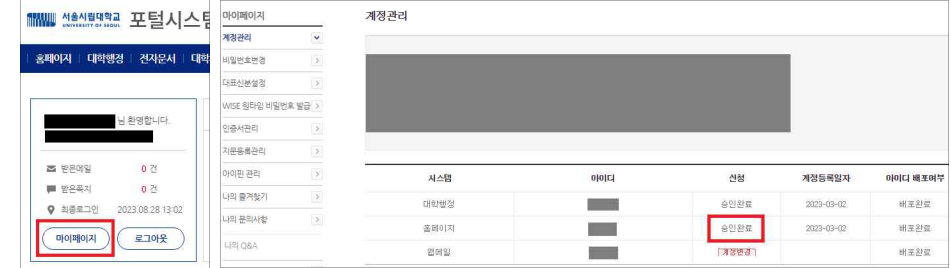

3. 계속해서 같은 상황이 발생하면 홈페이지 유지보수팀 ☎6625 전화해서 증상 전달

### **□ 교외용 Adobe Named License 사용 우선순위**

- 1순위 : 대학교육 및 행정업무 처리용도(교직원)

- 2순위 : 수업(학생)

- 3순위 : 공모전, 입학홍보대사 등의 특별활동(기간 종료 시 라이선스 회수)